# AMC: Australian Mathematics Competition Manager's Handbook

A guide for running 2017 Online AMC

# Contents

About the AMC Competition site: amt.edfinity.com Competition date Contact us Using this handbook How the competition works Registering for the competition at amt.edfinity.com Student registration Preparing for the competition (please read carefully) System requirements Competition Preview Room requirements Handling multiple groups of students Selecting competition supervisors Scribble sheets After the competition Manager checklist Supervisor instructions Understanding the competition codes (please read carefully) Before the competition Competition day, after students are seated Registering students at www.amt.edfinity.com Starting the competition During the competition Finishing the competition

### About the AMC

The AMC is for students of all standards. There are 30 problems to solve in 60 minutes (primary) or 75 minutes (secondary). The earliest problems are very easy. All students should be able to attempt them. The problems get progressively more difficult until the end, when they are challenging to the most gifted student. Students of all standards will make progress and find a point of challenge.

#### **Competition site: amt.edfinity.com**

The Online AMC competition site is located at **[amt.edfinity.com](http://amt.edfinity.com/)** 

#### **Competition date**

#### **Thursday 27 July 2017**

There will be a 36-hour window to sit the Online AMC between 6 am Thursday 27 July and 6 pm Friday 28 July AEST. This is to assist schools with limited access to computers, and those in different time zones.

**Duration:** The actual competition takes 60 minutes for primary and 75 minutes for secondary. Please allow additional time for student registration and competition administration.

Note that there may be some randomisation of questions to maintain the integrity of the contest.

After the competition, the manager should complete the online certification form (link on page 14).

Sitting the Online AMC on an earlier date will not be possible.

#### **Contact us**

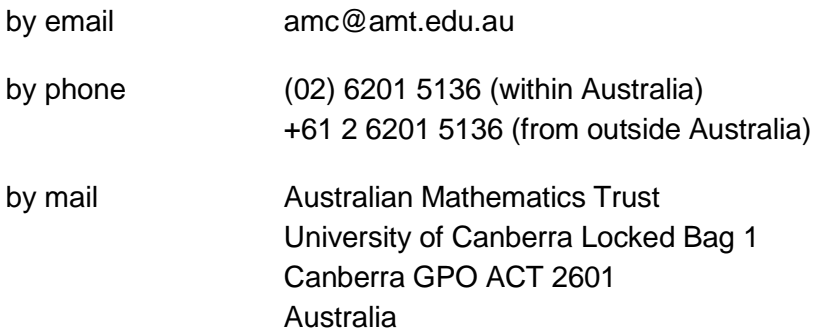

## Using this handbook

This handbook is intended for use by schools who are conducting the Online AMC. It covers all of the information that a school competition manager will need to ensure a successful competition.

It can also be found online at [amt.edfinity.com/help](http://amt.edfinity.com/help)

### How the competition works

Here is a high-level walkthrough of how the competition works.

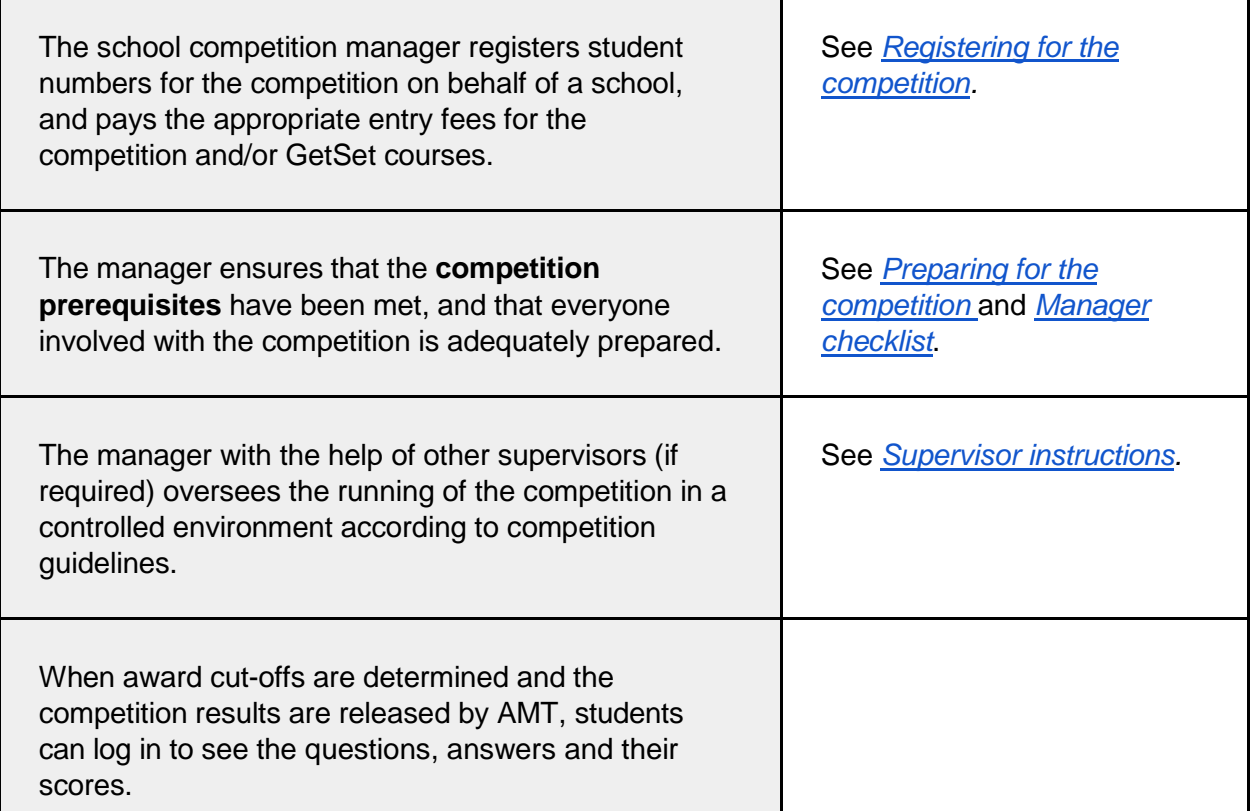

## Registering for the competition at amt.edfinity.com

A manager is a school administrator or educator responsible for conducting the competition. To register students, a manager will need their AMT school code and password, as distributed to the school at the beginning of every year. Managers enter student numbers for the competition and pay the appropriate entry fees for the competition and/or GetSet courses.

After an order is placed, the manager will receive an email with important information. Note that all of this information is also available on the competition website.

1. **GetSet AMC access codes** (if applicable), one for each division, to be distributed to students immediately so that they may register and start preparing for the competition.

In addition to preparing students effectively, GetSet provides a simulation of the online competition experience.

2. **Activation codes**, used by a supervisor to start the competition. See *Supervisor instructions* for information on the use of this code.

*An activation code will work for any competition session run by the school, across multiple divisions. If you have multiple groups of students sitting for the competition at different times, you will need one activation code for each group. See Handling multiple groups of students for how to obtain extra activation codes.*

3. One **administration code**, used by a supervisor to add time to a student's timer during the competition if a computer malfunction or other serious event occurs. This code should be kept private, and given only to trusted supervisors. See *Supervisor instructions* for more information on the use of this code.

#### **Student registration**

Students register individually for the Online AMC **on the day** of the competition.

- 1. The registration process should take no more than five minutes.
- 2. Students will be asked to create an account (or sign up) and provide some personal information. They will then enter their school code, and their competition division and year level.

## Preparing for the competition (please read carefully)

#### **System requirements**

The online competition application is cloud-based and only requires broadband connectivity and an internet browser. There is no software installation required.

- 1. **Internet access** Schools often block access to unknown sites, so ensure that your school network allows access to the locations found at <https://amt.edfinity.com/about/sysadmin>
- 2. **Device** Students may use a desktop, laptop or handheld device but not a mobile phone.
- 3. **Browser** JavaScript and cookies must be enabled in your browser. We strongly recommend one of the following browsers for an optimal experience: IE 9+, Firefox 31+, Chrome 31+, Safari 7+, iOS Safari 7.1, Opera 26+, or Android Browser 4.3+.

A Systems Requirement Check to test for online school access and device compatibility is available on the Help page [amt.edfinity.com/help](http://amt.edfinity.com/help)

### **Competition Preview**

An end-to-end simulation of the competition process is available on the Help page [amt.edfinity.com/help](http://amt.edfinity.com/help)

#### **Room requirements**

The competition should be conducted in a quiet area under supervision. The following should be made available:

- 1. desks, chairs, and computers or tablets with internet access (one device per student)
- 2. ample supply of pencils and scrap paper
- 3. calculators (optional) for primary levels only, but not on an internet-connected calculator
- 4. whiteboard or blackboard, and a clock visible to all students (optional, but recommended).

### **Handling multiple groups of students**

Each manager receives a number of activation codes when they enter the competition. Normally just one activation code is required per session of students sitting at the same time. In case of a computer malfunction, where a student needs to restart, an extra activation code may be useful. To view available activation codes or to obtain additional activation codes, a manager can do the following:

- 1. Log in to the competition website with your five-digit AMT school code and password.
- 2. Click on your school name in the top-right corner and select Assessment Supervision from the drop-down menu. This will display current codes.
- 3. To generate more codes, click on the 'Create' button.
- 4. Copy the resulting activation codes and give them to the appropriate supervisor.
- 5. Repeat as necessary.

*Unlike activation codes, each supervisor can use the SAME administration code. Additional administration codes do not need to be generated.*

#### **Selecting competition supervisors**

An authorised supervisor may be a competition manager, or any other staff member authorised to supervise the competition. Students are NOT permitted to supervise the AMC under any circumstance.

- 1. One supervisor per 40 or fewer students is required.
- 2. A supervisor must supervise students for the duration of the online competition to ensure 'fair play' by all the students.

[www.amt.edu.au](http://www.amt.edu.au/) amt.edfinity.com 6

- 3. Supervisors use the activation and administration codes obtained from their manager to start the competition and deal with unexpected issues on a case-by-case basis. They should bring a mobile phone in case it is necessary to contact the AMT. While not essential, a computer may be useful if extra activation codes are required.
- 4. Review *Supervisor instructions* for guidelines on how a supervisor should conduct the competition. This document should be photocopied, completed, and distributed to each supervisor.
- 5. It is strongly recommended that you meet with supervisors at least once before the competition to go over the entire competition process.

#### **Scribble sheets**

 Scribble sheets are diagrams and figures from the actual competition papers to assist students. They will be made available to managers for download a few days prior to the competition at [amt.edfinity.com/help.](http://amt.edfinity.com/help) Sign in with your 5-digit AMT school code and password. Print these sheets (one set for each student in each division of the competition) and keep them in a secure place. Distribute them to supervisors to give to the students on the day of the competition.

### After the competition

The AMT determines award cut-off scores after results (both online and paper) from a significant proportion of students have been processed. After competition results are released by AMT, students can log in to see the questions, answers and their scores on the competition site.

### Manager checklist

1. Register for the competition and optional GetSet AMC courses.

 $\Box$  2. Confirm receipt of your email containing competition information.

 3. If you have purchased GetSet courses, distribute the access codes to your students and encourage them to register and get started.

4. Identify supervisors for the competition. See Selecting competition supervisors for more information. For each supervisor, fill out and distribute a copy of *Supervisor instructions* for their careful review*.*

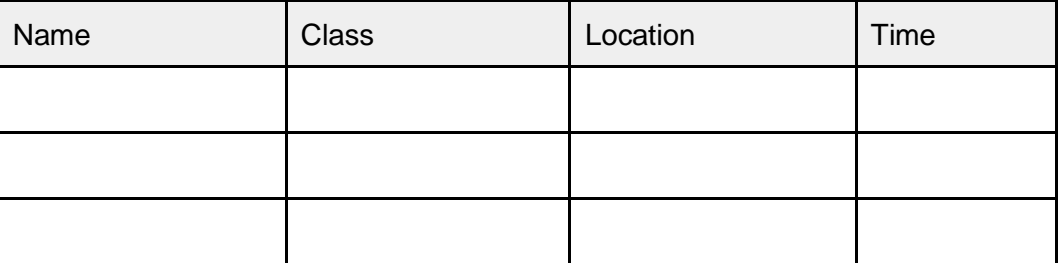

 5. Confirm compliance with system and room requirements in every room. See Preparing for the competition for more information.

 6. Meet with supervisors before the competition to go over the process. Review the online competition process using the 'Competition Preview' at [amt.edfinity.com/help](http://amt.edfinity.com/help)

 7. One week prior to the competition, display reminder notices advising students of the competition date and time and advising staff of supervisor arrangements.

 8. A few days before the competition, print and distribute scribble sheets to supervisors. See **Scribble sheets** for more information.

9. After the competition, complete the online certification form at <http://www.emailmeform.com/builder/form/tbQU2fcVDAk4ufpCbs5ed8>

## Supervisor instructions

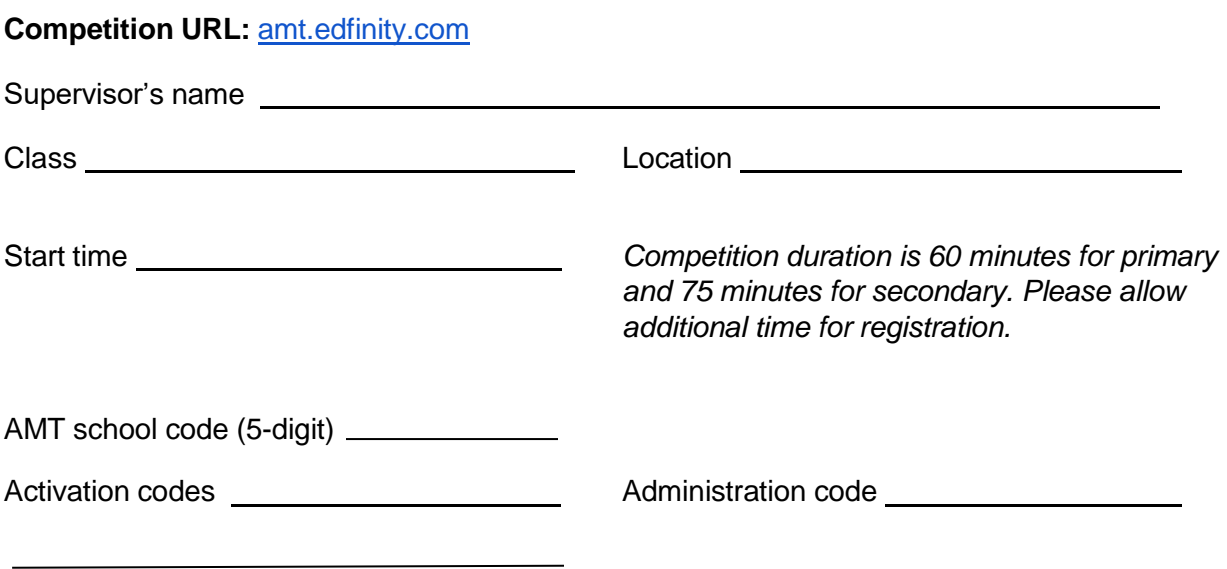

As a supervisor, it is your responsibility to ensure that the competition is conducted in accordance with the guidelines below in order to preserve the integrity of the competition.

#### **Understanding the competition codes (please read carefully)**

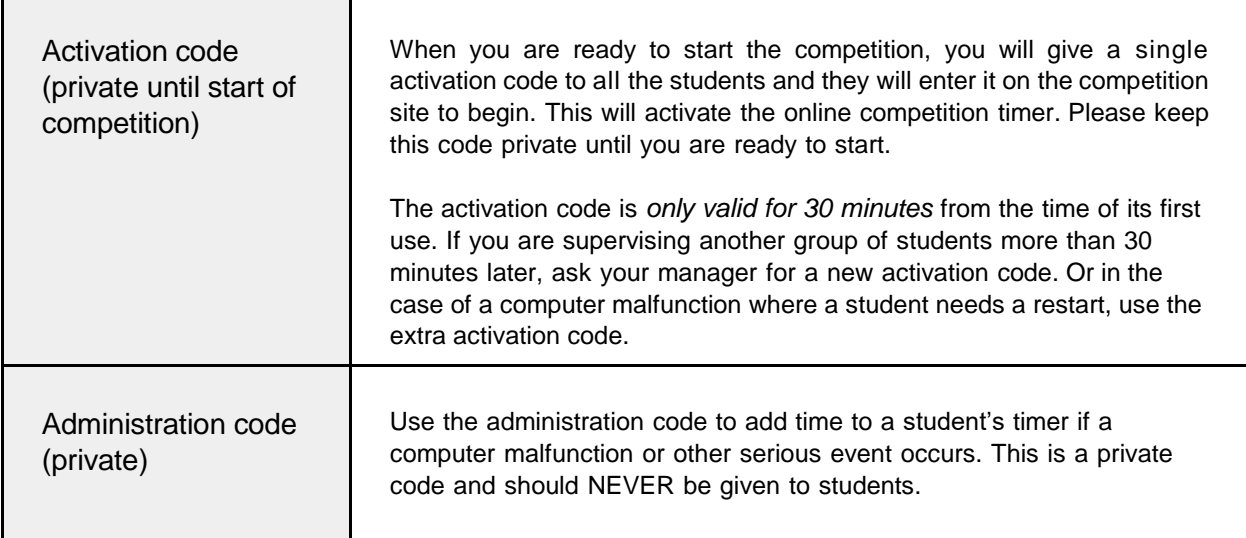

#### **Before the competition**

#### **Competition URL:** [amt.edfinity.com](http://amt.edfinity.com/)

- 1. Collect scribble sheets, one set per student (different for each division) from your competition manager. Place them face down on each desk.
- 2. Ensure there is an adequate supply of spare pens or pencils and scrap paper.
- 3. Provide a safe place to store students' mobile phones.
- 4. Arrange the desks so that no student can see the computer screen of another student in the same division.
- 5. Write the competition URL and the 5-digit AMT school code on a whiteboard.

**Browser Requirements:** JavaScript and cookies must be enabled in your browser. We strongly recommend one of the following browsers for an optimal experience: IE 9+, Firefox 31+, Chrome 31+, Safari 7+, iOS Safari 7.1, Opera 26+, or Android Browser 4.3+.

#### **Competition day, after students are seated**

Check that each student

- 1. **has** a pen or pencil, scribble sheet and access to scrap paper
- 2. **has not** brought a mobile phone to their desk
- 3. **has not** brought aids other than a hand calculator (primary only), or language dictionary (check for loose page or inserts)
- 4. **has** the competition URL **only** open and no other window

#### **Registering students at amt.edfinity.com**

Before giving students the activation code to begin the competition, you should ensure that every student in the room is registered and ready.

- 1. Each student should have his or her browser open at the competition URL.
- 2. Each student registers with an email address (or username) and password. If they have used GetSet, they may already have an account. If forgotten, or a new user, enter new details. NB If a student has recently used GetSet and not logged out, they will need to log out before registering for the competition.

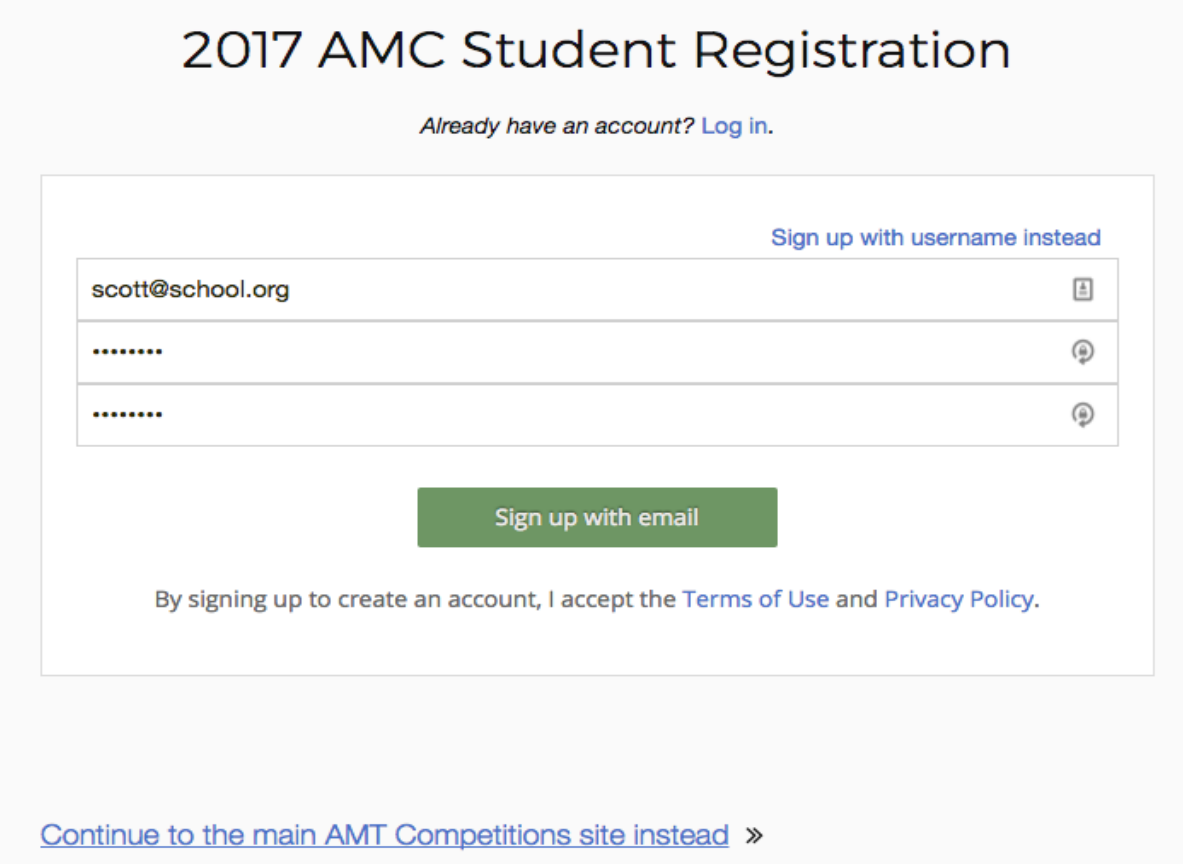

3. Students enter name, birth date and other details. Assist students as necessary to enter the required information.

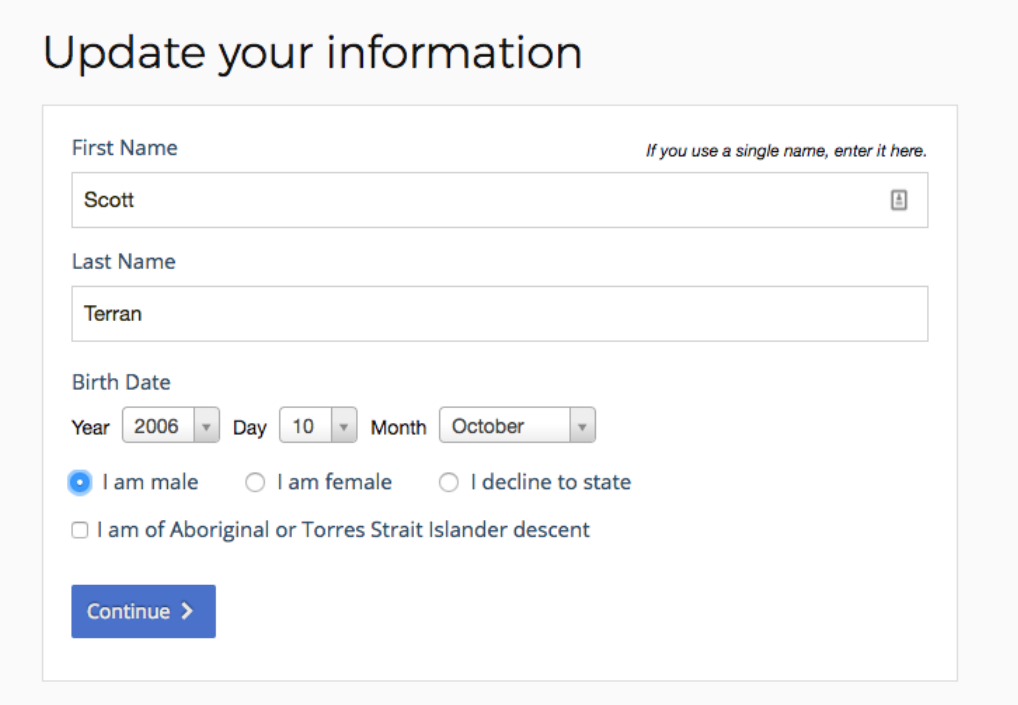

4. Students enter the five-digit AMT school code, competition division and their school year (imperative for marking). Check that the school name is correct. NB Certificates are printed with each student's name, school and school year as entered. If the school year is not completed correctly, their competition answers will NOT be marked.

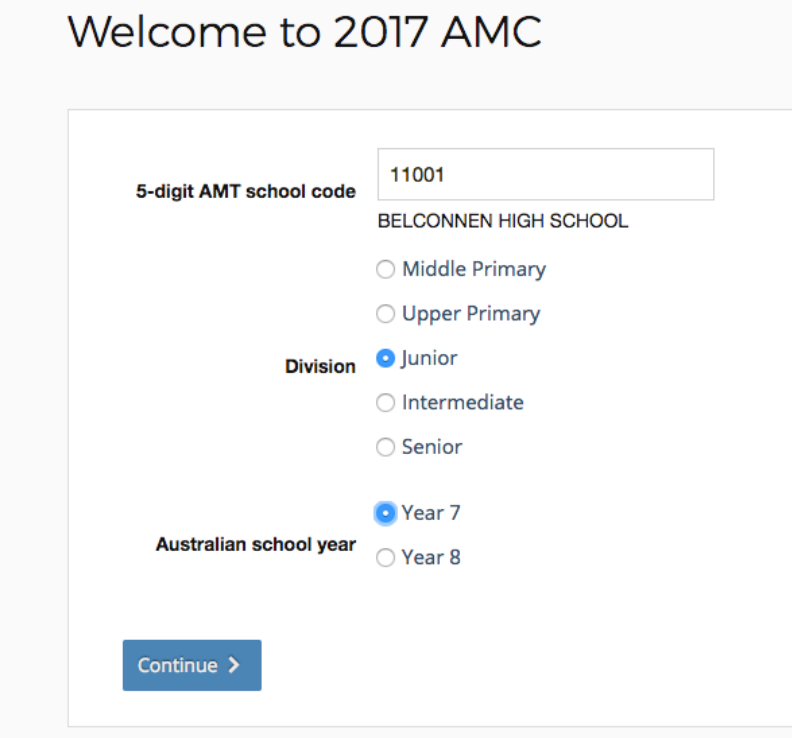

5. Students will then be asked to verify this information.

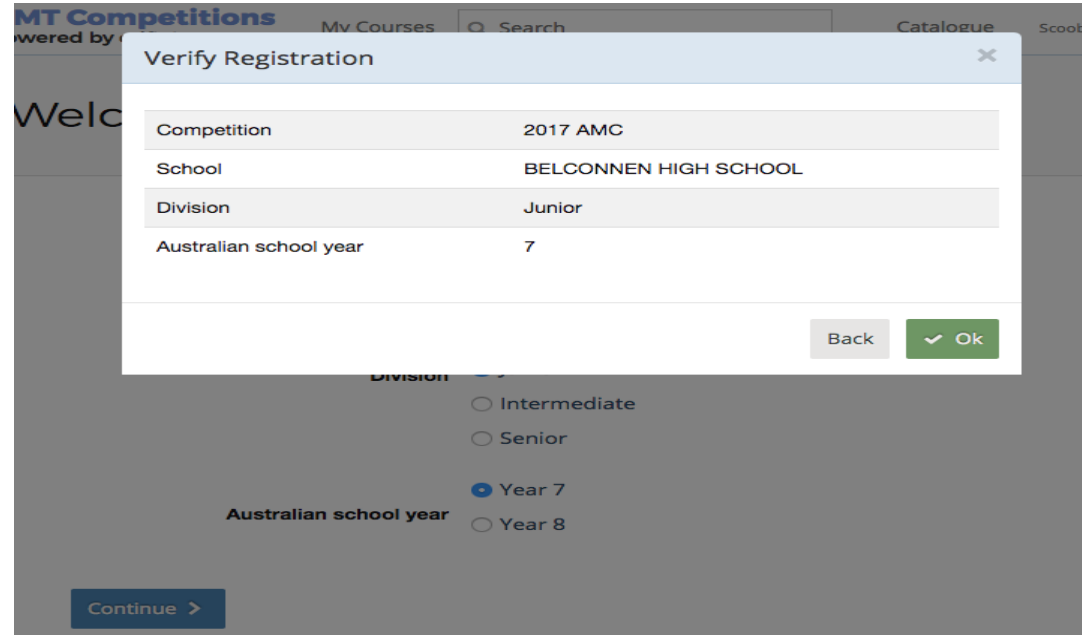

6. The competition start page appears. Students check their login name in top-right corner is correct, or log out and start again. Supervisors read the instructions aloud.

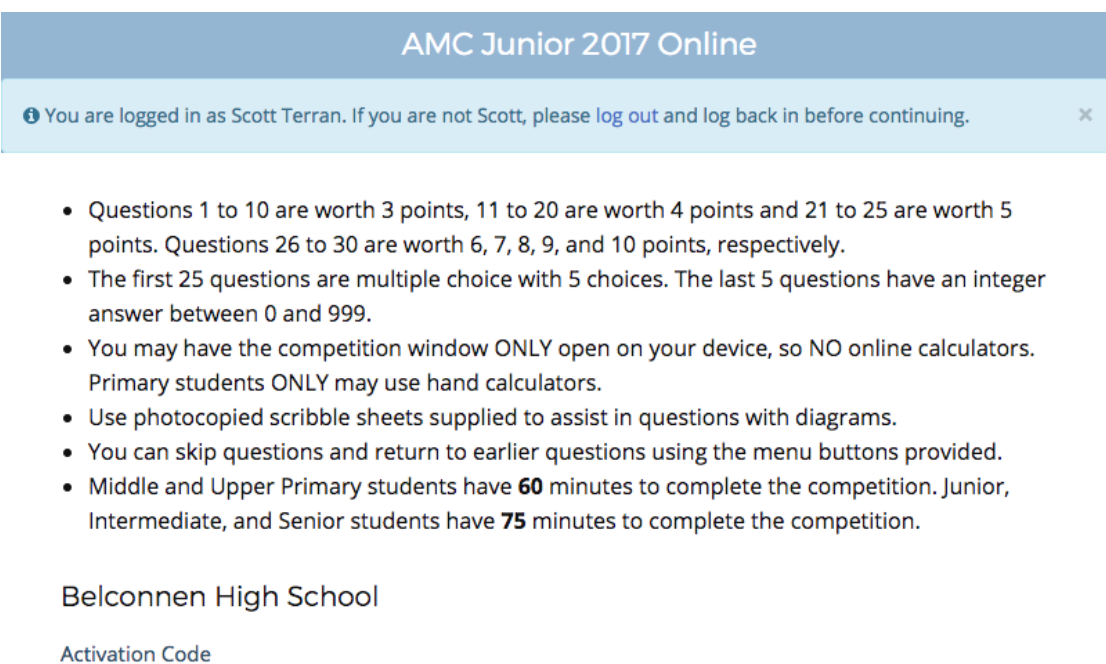

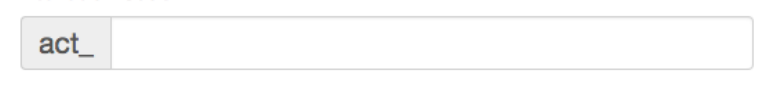

Start

#### **Starting the competition**

Start the competition by giving out the **activation code** to students. Each student should enter it under their school name on the screen to begin. The competition will close off automatically 60 minutes (primary) or 75 minutes (secondary) after they have entered the code.

#### **During the competition**

- 1. Please ensure that examination conditions are maintained. Supervisors will need to be vigilant that students are not accessing any windows other than the competition site. Record and report any breach of regulations to the AMT [office.](mailto:amc@amt.edu.au)
- 2. Any student who experiences a serious computer malfunction during the competition can alert the supervisor, who can override the timer on that individual computer if they believe this is justified. This can be done using the administration code by clicking on the 'Supervisor Access' link on right side of the student's screen.

**Important:** If you use the administration code, you must keep it secret from students. Additionally, be sure to indicate that you do NOT want to save this password if prompted by the student's browser.

- 3. If a student wishes to leave the room, a supervisor must accompany the student; otherwise, the student will not be re-admitted.
- 4. Ensure no student leaves the competition area until the last student has finished.

#### **Finishing the competition**

The competition will finish automatically when time has elapsed. There is nothing else required.

The manager should complete the online certification form at <http://www.emailmeform.com/builder/form/tbQU2fcVDAk4ufpCbs5ed8>